# **Konfiguration**

Die Konfiguration wird über den USB-Port oder per Telnet vorgenommen und im EEPROM des Microkontrollers gespeichert. Die geänderten Werte werden sind sofort aktiv.

Wird die Firmware erstmals installiert, so befindet sich die USB-Schnittstelle im HEX-Modus. Die Firmware gibt die eingegebenen Zeichen nicht als Echo an das Terminalprogramm zurück. Wer nicht blind tippen möchte, kann das lokale Echo des Terminalprogramms einschalten.

Tippfehler lassen sich mit **Backspace** (ASCII 0x08 bzw. ^H) korrigieren. Um BS korrekt zu senden, muss in PUTTY der Backspace-Key in den Optionen auf ^H gesetzte werden!

Es gibt folgende Befehle (Groß-/Kleinschreibung wird beachtet!):

- '**Ki** xxx.xxx.xxx.xxx' Setzen der IP-Adresse
- '**Km** xxx.xxx.xxx.xxx' Setzen der Netzwerkmaske
- '**Kg** xxx.xxx.xxx.xxx' Setzen des Gateways
- '**Kn** xxx.xxx.xxx.xxx' Setzen des NTP-Servers
- '**Kr**' Umschaltung in den **RAW-Modus** (0 Hex / 1 RAW) betrifft nur Empfang!
- '**Ks**' Aktivierung der **SD-Card** (0/1)
- '**Ka**' **EMS-Busadresse** in dezimal (normalerweise 0x0B = 11)
- '**Kp**' Empfange **Polling** auf dem EMS-Bus
- '**Kc**' **Catch All** Empfange Telegramme, die nicht an das GW direkt gerichtet sind
- '**Kt**' Berechne beim Senden die **Checksumme** automatisch
- '**Kl**' **Auflisten** der Einstellungen
- '**Ke**' **EMS-Bus** Paketstatistik
- '**KE**' **EMS-Werte** Ausgewählte Messwerte
- '**BootloadMode!**' Starten des [Bootloaders](http://ems-gateway.myds.me/dokuwiki/doku.php?id=wiki:ems:bootloader) (siehe Anleitung)
- '**RESET!**' Neustart des EMS-GW
- 'xx xx xx xx xx xx' (xx ist jeweils eine Hex-Zahl) Senden eines EMS-Telegrams im Hex-Modus.
- ein 0xaa 0x55 <Daten> 0xaa 0x55 (alles binär) sendet ein Telegram im RAW-Modus.

### **In Senderichtung wird nicht zwischen RAW und Hexmodus unterschieden! In welchem Format die Daten vorliegen, wird automatisch entschieden!**

### **Telnet Schnittstelle**

Das Telnet Protokoll ist nicht 8-Bit tauglich, da z.B. 0xff eine Steuersequenz darstellt. Daher die folgende Regel: Beginnt eine Zeile mit 0xaa 0x55, so ignoriert der Telnet-Server Steuersequenzen. Ein folgendes 0xaa 0x55 stellt das Zeilenende dar. Die Bytes zwischen den 0xaa 0x55 werden an den Kommandointerpreter übergeben und wie oben interpretiert.

 $\pmb{\times}$ 

## **Fehlermeldungen**

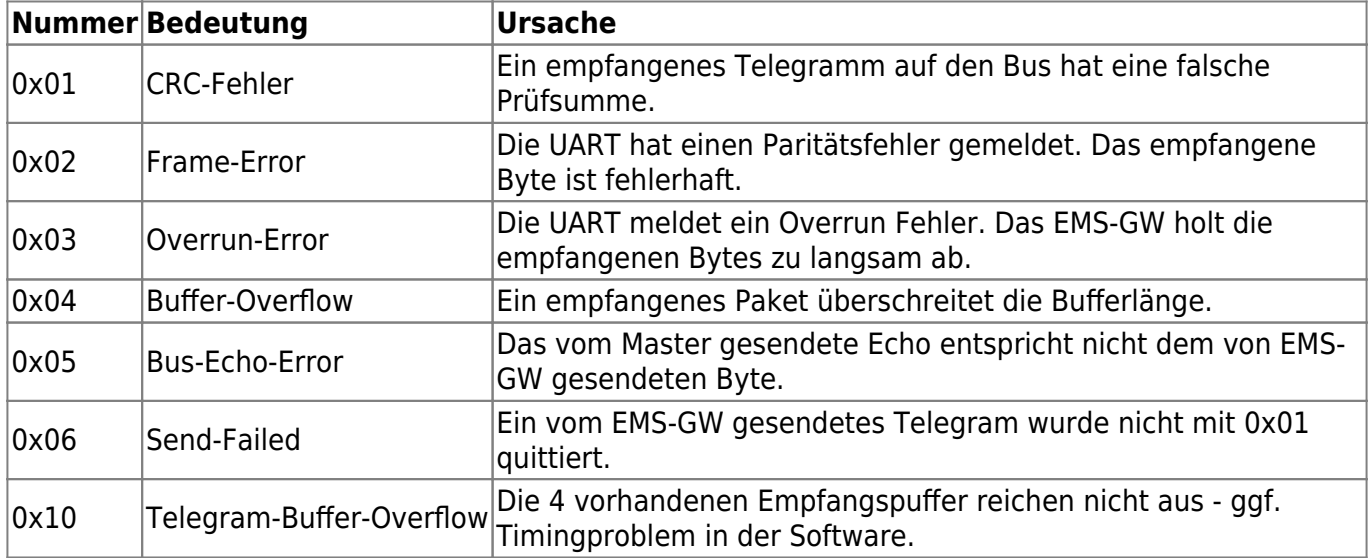

From:

<http://ems-gateway.myds.me/dokuwiki/>-

Permanent link:

 $\pmb{\times}$ **<http://ems-gateway.myds.me/dokuwiki/doku.php?id=wiki:ems:konfiguration21&rev=1382906373>**

Last update: **2013/10/27 21:39**